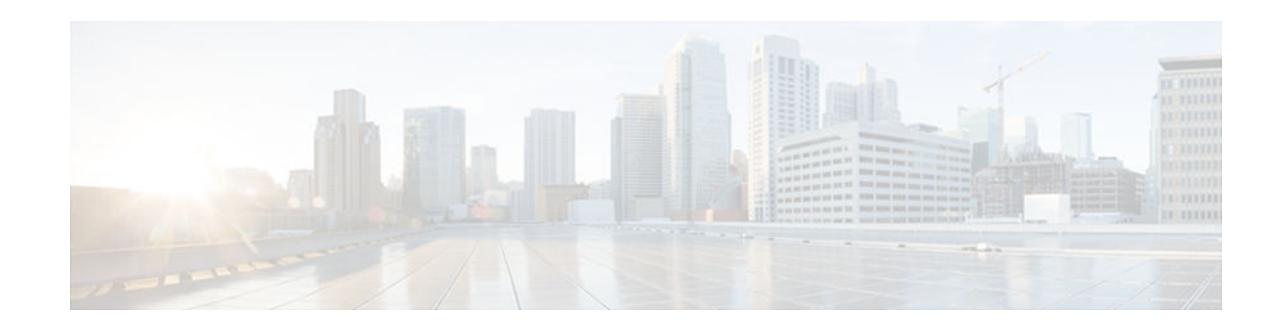

# **DHCP Server RADIUS Proxy**

#### **Last Updated: December 3, 2012**

The DHCP Server RADIUS Proxy feature is a RADIUS-based address assignment mechanism in which a Dynamic Host Configuration Protocol (DHCP) server authorizes remote clients and allocates addresses based on replies from a RADIUS server.

- Finding Feature Information, page 1
- Prerequisites for DHCP Server RADIUS Proxy, page 1
- [Restrictions for DHCP Server RADIUS Proxy, page 2](#page-1-0)
- [Information About DHCP Server RADIUS Proxy, page 2](#page-1-0)
- [How to Configure DHCP Server RADIUS Proxy, page 6](#page-5-0)
- [Configuration Examples for DHCP Server Radius Proxy, page 17](#page-16-0)
- [Additional References, page 19](#page-18-0)
- [Technical Assistance, page 20](#page-19-0)
- [Feature Information for DHCP Server RADIUS Proxy, page 20](#page-19-0)
- [Glossary, page 21](#page-20-0)

## **Finding Feature Information**

Your software release may not support all the features documented in this module. For the latest caveats and feature information, see [Bug Search Tool](http://www.cisco.com/cisco/psn/bssprt/bss) and the release notes for your platform and software release. To find information about the features documented in this module, and to see a list of the releases in which each feature is supported, see the feature information table at the end of this module.

Use Cisco Feature Navigator to find information about platform support and Cisco software image support. To access Cisco Feature Navigator, go to [www.cisco.com/go/cfn.](http://www.cisco.com/go/cfn) An account on Cisco.com is not required.

# **Prerequisites for DHCP Server RADIUS Proxy**

Before you can configure the DHCP Server RADIUS Proxy feature, you must be running DHCPv4 or a later version. For information about release and platform support, see the [Feature Information for DHCP](#page-19-0) [Server RADIUS Proxy](#page-19-0), page 20.

# $\frac{1}{2}$ **CISCO**

# <span id="page-1-0"></span>**Restrictions for DHCP Server RADIUS Proxy**

The DHCP Server RADIUS Proxy supports only one address authorization pool on the router.

# **Information About DHCP Server RADIUS Proxy**

- DHCP Server RADIUS Proxy Overview, page 2
- DHCP Server RADIUS Proxy Enhancement, page 2
- **DHCP Server RADIUS Proxy Architecture**, page 2
- [DHCP Server RADIUS Proxy Enhancement Architecture, page 4](#page-3-0)
- [DHCP Server and RADIUS Translations, page 5](#page-4-0)
- [RADIUS Profiles for the DHCP Server RADIUS Proxy, page 6](#page-5-0)
- [RADIUS Profiles for the DHCP Server RADIUS Proxy Enhancement, page 6](#page-5-0)

### **DHCP Server RADIUS Proxy Overview**

The DHCP Server RADIUS Proxy feature is an address allocation mechanism for RADIUS-based authorization of DHCP leases. This feature supports DHCP options 60 and 121.

The process of authorizing the client using the RADIUS server is as follows:

- **1** The DHCP server passes client information to a RADIUS server.
- **2** The RADIUS server returns all required information to the DHCP server as RADIUS attributes.
- **3** The DHCP server translates the RADIUS attributes into DHCP options and sends this information back to RADIUS in a DHCP OFFER message.
- **4** DHCP binding is synchronized after the RADIUS server authorizes the client session.

If a local pool and an authorization pool are configured on the router, the DHCP server can assign addresses from both pools for different client interfaces.

## **DHCP Server RADIUS Proxy Enhancement**

The DHCP Server RADIUS Proxy Enhancement feature is an enhancement to the DHCP Server RADIUS Proxy feature introduced in Cisco IOS Release 15.0(1)S. This feature supports DHCP options 60 and 121.

The process of authorizing the client using the RADIUS server is as follows:

- **1** The DHCP server passes client information to a RADIUS server.
- **2** The RADIUS server returns classname information and other optional information (Session-Timeout and Session-Duration) to the DHCP server as RADIUS attributes.
- **3** The DHCP server assigns the IP address from the specified class, if it is available, and translates any other optional attributes received from the RADIUS server into DHCP options. The information is sent to the DHCP client as a DHCP OFFER message.
- **4** DHCP binding is synchronized after the RADIUS server authorizes the client session.

## **DHCP Server RADIUS Proxy Architecture**

The allocation of addresses in a DHCP and RADIUS proxy architecture occurs in the following sequence:

- **1** The client accesses the network from a residential gateway and sends a DHCP DISCOVER broadcast message to the relay agent. The DHCP DISCOVER message contains the client IP address, hostname, vendor class identifier, and client identifier.
- **2** The relay agent sends a DHCP DISCOVER unicast message with the following information to the router:
	- Relay agent information (option 82) with the remote ID suboption containing the inner and outer VLAN IDs.
	- Client information in the DHCP DISCOVER packet.

The router determines the address of the DHCP server from the IP helper address on the interface that receives the DHCP packet.

- **1** RADIUS receives an access-request message to translate the DHCP options to RADIUS attributes.
- **2** RADIUS responds with an access-accept message, and delivers the following attributes to the DHCP server:
	- Framed-IP-Address
	- Framed-IP-Netmask
	- Session-Timeout
	- Session-Duration
- **3** The DHCP server sends an OFFER unicast message with the following translations from the RADIUS server access-accept message to the client:
	- Framed-IP-Address inserted into the DHCP header.
	- Framed-IP-Netmask inserted into DHCP option 1 (subnet mask).
	- Session-Timeout inserted into DHCP option 51 (IP address lease time).
	- Framed-Route that is translated from the standard Cisco Framed-Route format into DHCP option 121 or the DHCP default gateway option (if the network and netmask are appropriate for a default route).
	- A copy of relay agent information (option 82). Before the DHCP client receives the packet, the relay removes option 82.
	- T1 time set to the Session-Timeout and T2 time set to the Session-Duration.
- **4** The client returns a formal request for the offered IP address to the DHCP server in a DHCP REQUEST broadcast message.
- **5** The DHCP confirms that the IP address is allocated to the client by returning a DHCP ACK unicast message containing the lease information and the DHCP options to the client.
- **6** A RADIUS server accounting request starts, followed by a RADIUS server accounting response that is used by the authentication, authorization, and accounting (AAA) subsystem.

When a RADIUS server attribute is not present in an access-accept message, the corresponding DHCP option is not sent to the DHCP client. If the required information to produce a particular RADIUS server attribute is not available to the DHCP server, the DHCP server does not include information in the RADIUS packet. Noninclusion can be in the form of not sending an attribute (if there is no information at all), or omitting information from the attribute (in the case of CLI-based format strings).

If a DHCP option is provided to the DHCP server but is invalid, the DHCP server may not transmit the corresponding RADIUS attribute in the access-request, or may transmit an invalid RADIUS server attribute.

## <span id="page-3-0"></span>**DHCP Server RADIUS Proxy Enhancement Architecture**

The allocation of addresses in a DHCP and RADIUS proxy enhancement architecture occurs in the following sequence:

- **1** The client accesses the network from a residential gateway and sends a DHCP DISCOVER broadcast message to the relay agent. The DHCP DISCOVER message contains the client IP address, hostname, vendor class identifier, and client identifier.
- **2** The relay agent sends a DHCP DISCOVER unicast message with the following information to the router:
	- Relay agent information (option 82) with the remote ID suboption containing the inner and outer VLAN IDs.
	- Client information in the DHCP DISCOVER packet.

The router determines the address of the DHCP server from the IP helper address on the interface that receives the DHCP packet.

- **1** The RADIUS server receives an access-request message to translate the DHCP options to RADIUS attributes.
- **2** The RADIUS server responds with an access-accept message and delivers the following attributes to the DHCP server:
	- Classname
	- Session-Timeout (optional)
	- Session-Duration (optional)
- **3** The DHCP server identifies the addresses configured under the specified classname and assigns an address to the client.
- **4** The DHCP server sends an OFFER unicast message containing the following translations from the RADIUS server access-accept message to the client:
	- Session-Timeout inserted into DHCP option 51 (IP address lease time).
	- Framed-Route that is translated from the standard Cisco Framed-Route format into DHCP option 121 or the DHCP default gateway option
	- A copy of relay agent information (option 82). Before the DHCP client receives the packet, the relay removes option 82.
	- T1 time set to the Session-Timeout and T2 time set to the Session-Duration.
- **5** The client returns a formal request for the offered IP address to the DHCP server in a DHCP REQUEST broadcast message.
- **6** The DHCP server confirms the IP address allocation by sending a DHCP ACK unicast message containing the lease information and the DHCP options to the client.
- **7** A RADIUS server accounting request starts, followed by a RADIUS server accounting response that is used by the AAA subsystem.

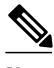

**Note** If the classname attribute is not present in the access-accept message received, the DHCP server assumes a default classname and tries to assign the IP address from a default class. The IP address is assigned to the client only if the IP address is available for a default class.

• If the Framed-IP-Address, Framed-IP-Netmask, Session-Timeout, and Session-Duration attributes are present in the access-accept message, then the classname attribute is ignored and the DHCP server assigns the IP address received in the Framed-IP-Address attribute to the client.

## <span id="page-4-0"></span>**DHCP Server and RADIUS Translations**

The table below lists the translations of DHCP options in a DHCP DISCOVER message to attributes in a RADIUS server access-request message.

*Table 1 DCHP DISCOVER to RADIUS Access-Request Translations*

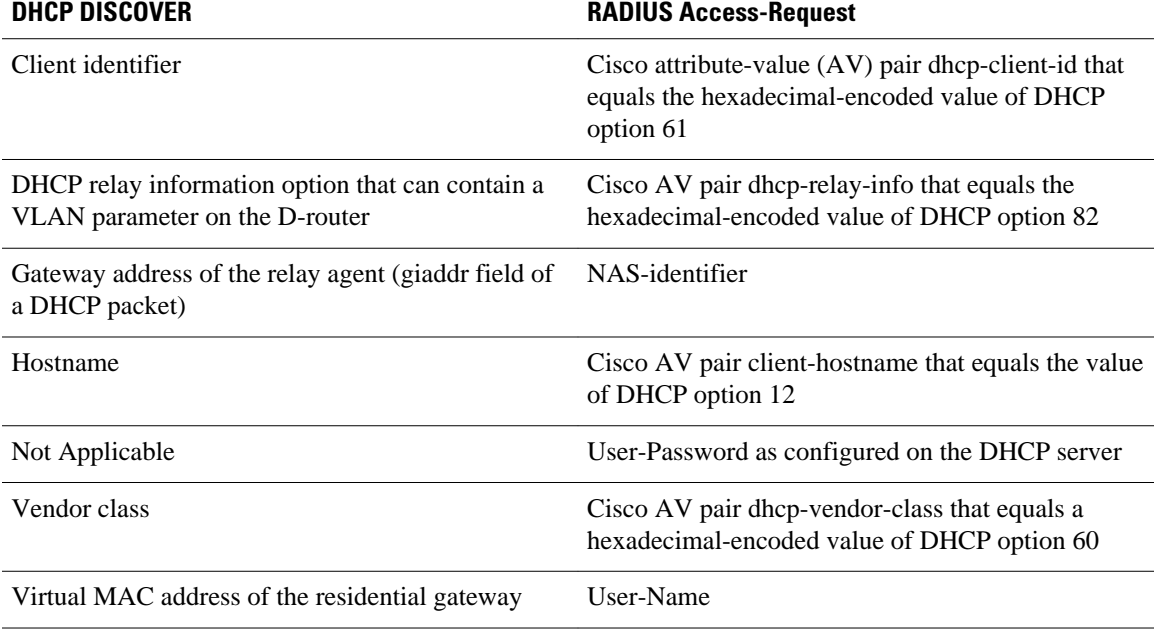

The table below lists the translations of attributes in a RADIUS server access-accept message to DHCP options in a DHCP OFFER message.

#### *Table 2 RADIUS Access-Accept to DHCP OFFER Translations*

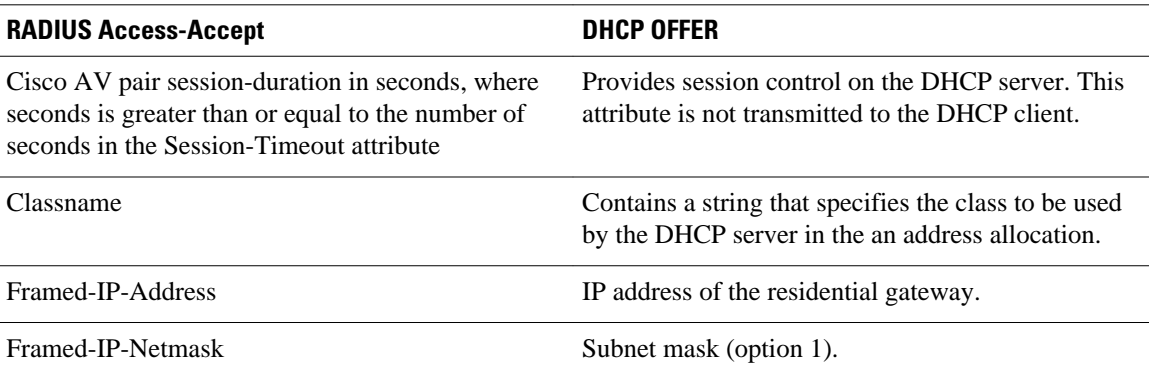

<span id="page-5-0"></span>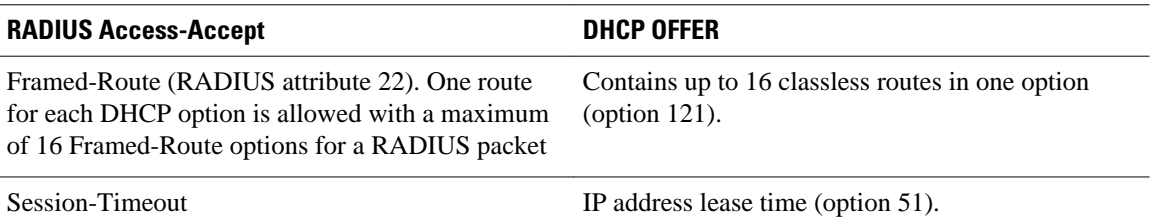

## **RADIUS Profiles for the DHCP Server RADIUS Proxy**

When you configure the RADIUS server user profiles for the DHCP server RADIUS proxy, use the following guidelines:

- The Session-Timeout attribute must contain a value, in seconds. If this attribute is not present, the DHCP OFFER is not sent to the client.
- A RADIUS user profile must contain the following attributes:
	- Framed-IP-Address
	- Framed-IP-Netmask
	- Framed-Route
	- Session-Timeout
	- Session-Duration--Session-Duration is the Cisco AV pair session-duration = seconds, where seconds is the maximum time for the duration of a lease including all renewals. The value for Session-Duration must be greater than or equal to the Session-Timeout attribute value, and it cannot be zero.
- Additional RADIUS server attributes are allowed but are not required. The DHCP server ignores additional attributes that it does not understand. If a RADIUS server user profile contains a required attribute that is empty, the DHCP server does not generate the DHCP options.

### **RADIUS Profiles for the DHCP Server RADIUS Proxy Enhancement**

When you configure the RADIUS server user profiles for the DHCP server RADIUS proxy enhancement for a classname, use the following guidelines:

- The Session-Timeout attribute (if present) must contain a value, in seconds.
- A RADIUS user profile may contain the following attributes:
	- Classname (default classname is considered, if this attribute is not present)
	- Framed-Route
	- Session-Timeout
	- Session-Duration--Session-Duration is the Cisco AV pair session-duration = seconds, where "seconds" is the maximum time for the duration of a lease including all renewals. The value for Session-Duration should be greater than or equal to the Session-Timeout attribute value, and it cannot be zero.
- Additional RADIUS server attributes are allowed but are not required. The DHCP server ignores additional attributes that it does not understand.

## **How to Configure DHCP Server RADIUS Proxy**

- Configuring AAA-Related Commands for DHCP Server RADIUS Proxy, page 7
- [Configuring the DHCP Server for RADIUS Proxy Authorization, page 11](#page-10-0)
- [Configuring the DHCP Server Proxy Enhancement, page 13](#page-12-0)
- [Monitoring and Maintaining the DHCP Server, page 16](#page-15-0)

## **Configuring AAA-Related Commands for DHCP Server RADIUS Proxy**

Perform this task to configure AAA-related commands required to configure the DHCP Server RADIUS Proxy and DHCP Server RADIUS Proxy Enhancement features.

#### **SUMMARY STEPS**

- **1. enable**
- **2. configure terminal**
- **3. service dhcp**
- **4. aaa new-model**
- **5. aaa group server radius** *group-name*
- **6. server** *ip-address* [**auth-port** *port-number*] [**acct-port** *port-number*]
- **7. exit**
- **8. aaa authorization network** *method-list-name* **group** *group-name*
- **9. aaa accounting network** *method-list-name* **start-stop group** *group-name*
- **10.interface** *type slot* **/** *subslot* **/** *port* [**.** *subinterface*]
- **11. encapsulation dot1q** *vlan-id* **second-dot1q** {**any** | *vlan-id* [**,** *vlan-id* [**-** *vlan-id*]]}
- **12.ip address** *address mask*
- **13.no shutdown**
- **14. exit**
- **15. radius-server host** *ip-address* [**auth-port** *port-number*] [**acct-port** *port-number*] **16. radius-server key** {**0** *string* | **7** *string* | *string*}
- **17. exit**

#### **DETAILED STEPS**

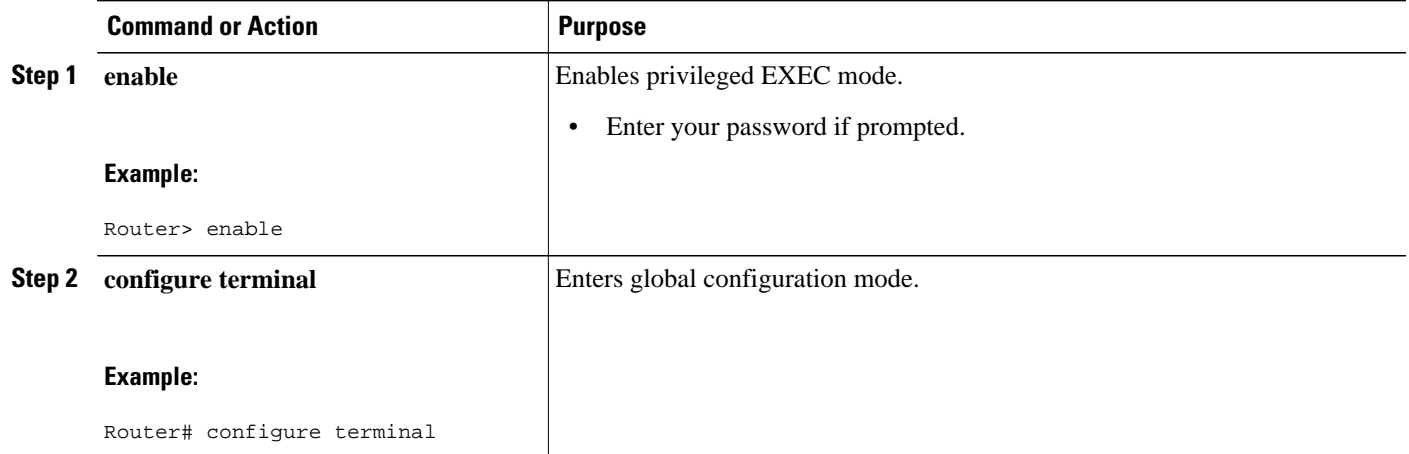

 $\overline{\phantom{a}}$ 

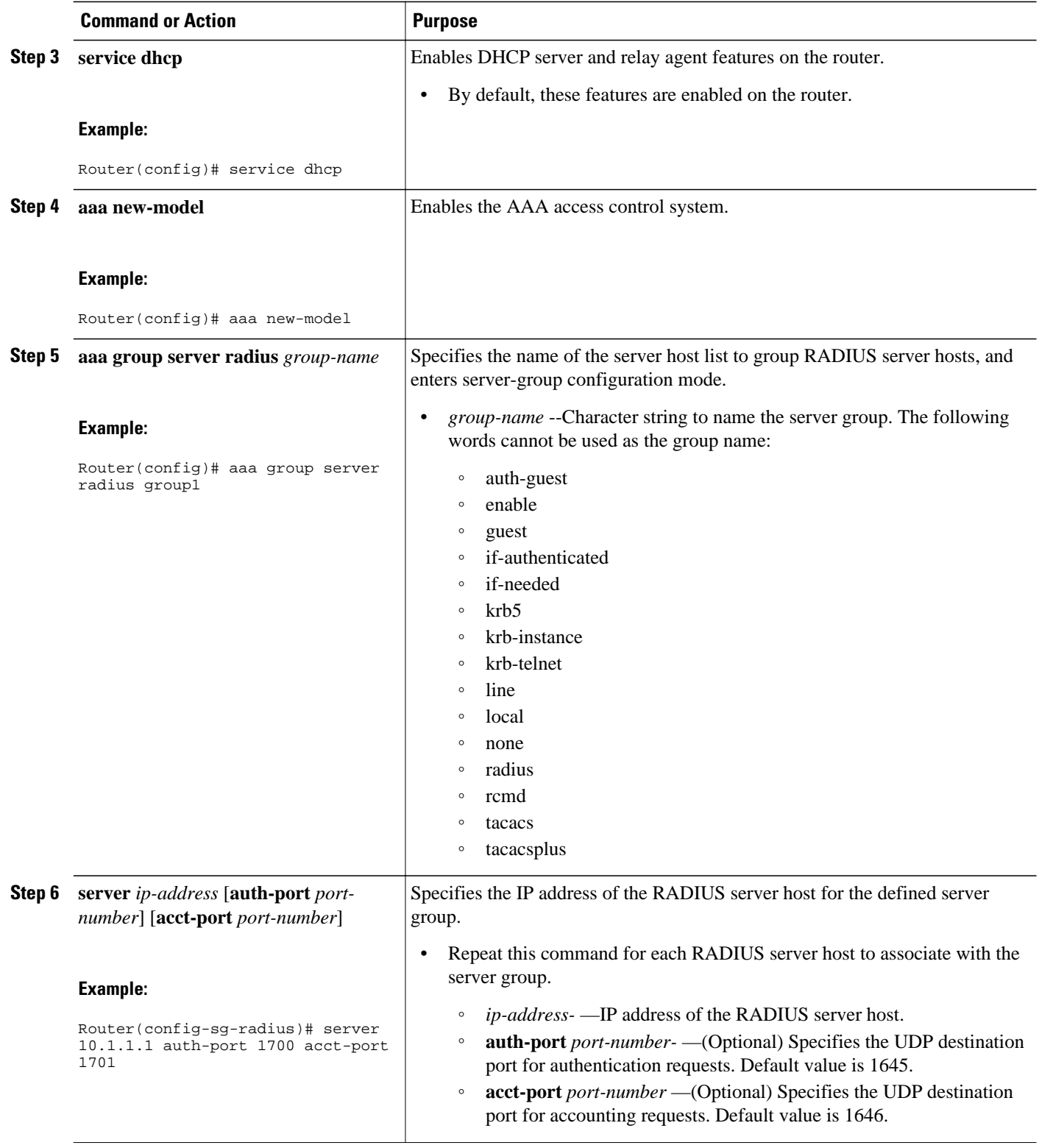

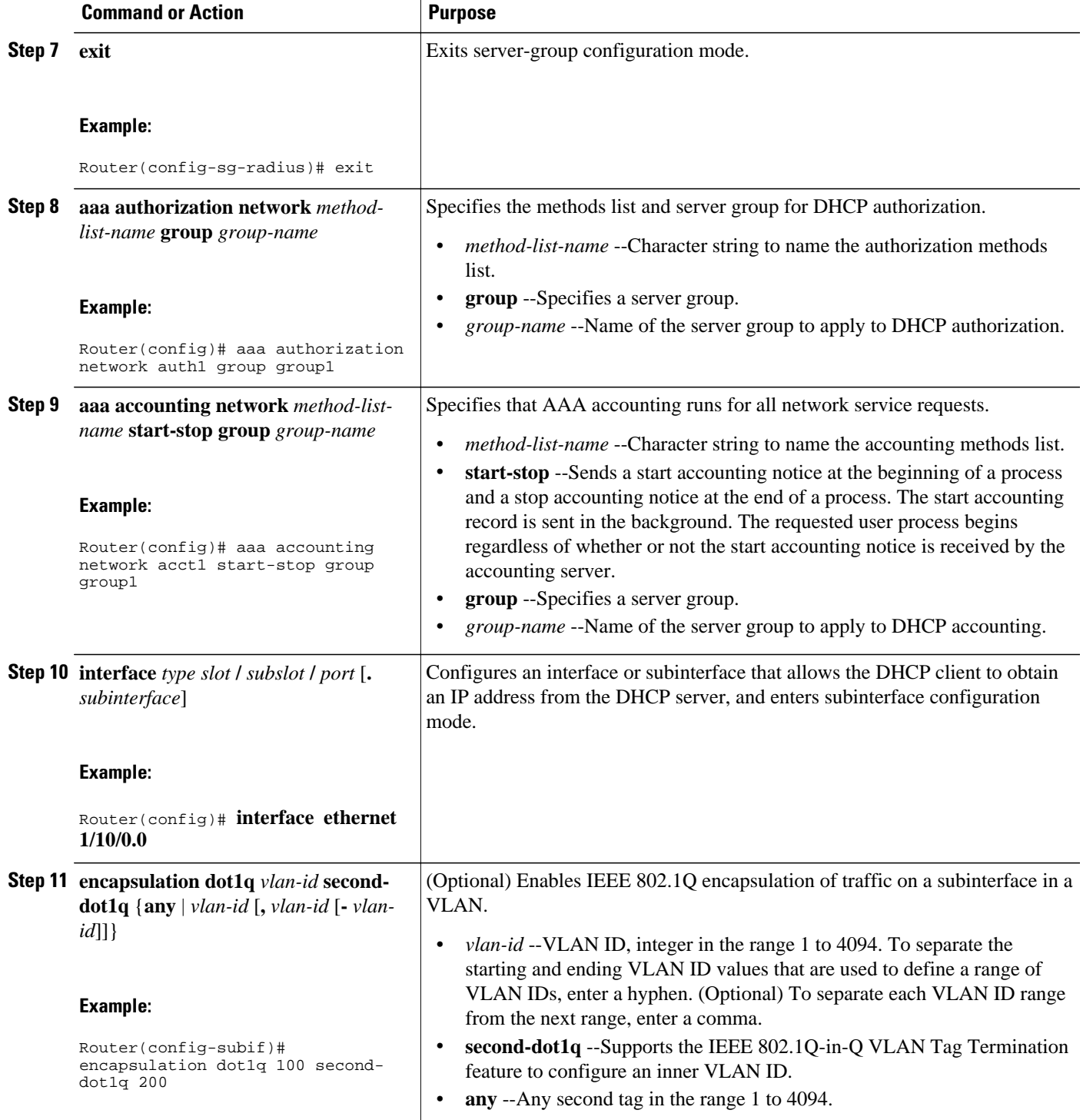

 $\overline{\phantom{a}}$ 

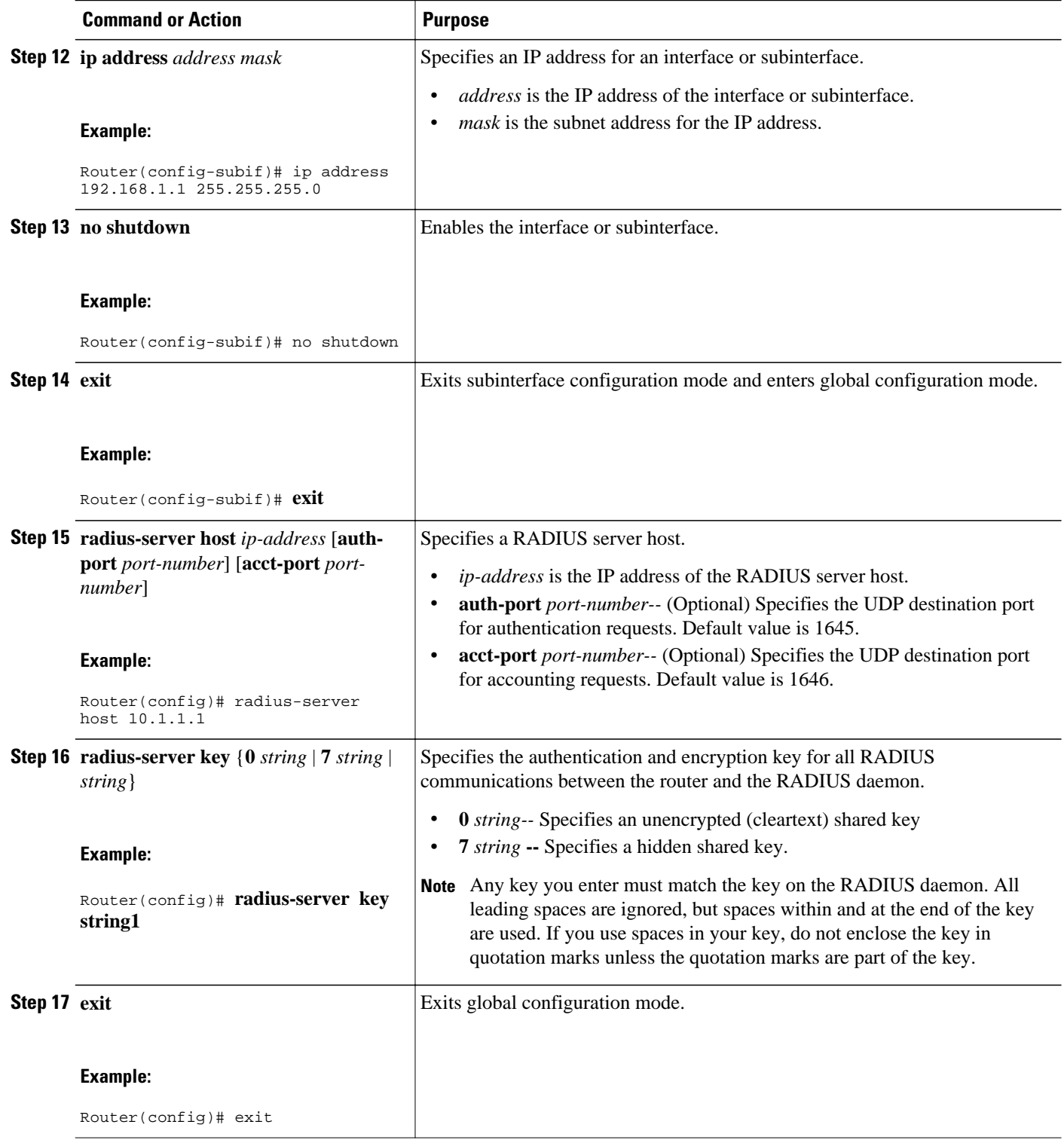

## <span id="page-10-0"></span>**Configuring the DHCP Server for RADIUS Proxy Authorization**

Perform this task to configure the DHCP Server for RADIUS Proxy feature.

Configure the AAA configuration before configuring the DHCP Server for RADIUS Proxy feature.

#### **SUMMARY STEPS**

- **1. enable**
- **2. configure terminal**
- **3. ip dhcp use class** [**aaa**]
- **4. ip dhcp pool** *name*
- **5. accounting** *method-list-name*
- **6. authorization method** *method-list-name*
- **7. authorization shared-password** *password*
- **8. authorization username** *string*
- **9. exit**

#### **DETAILED STEPS**

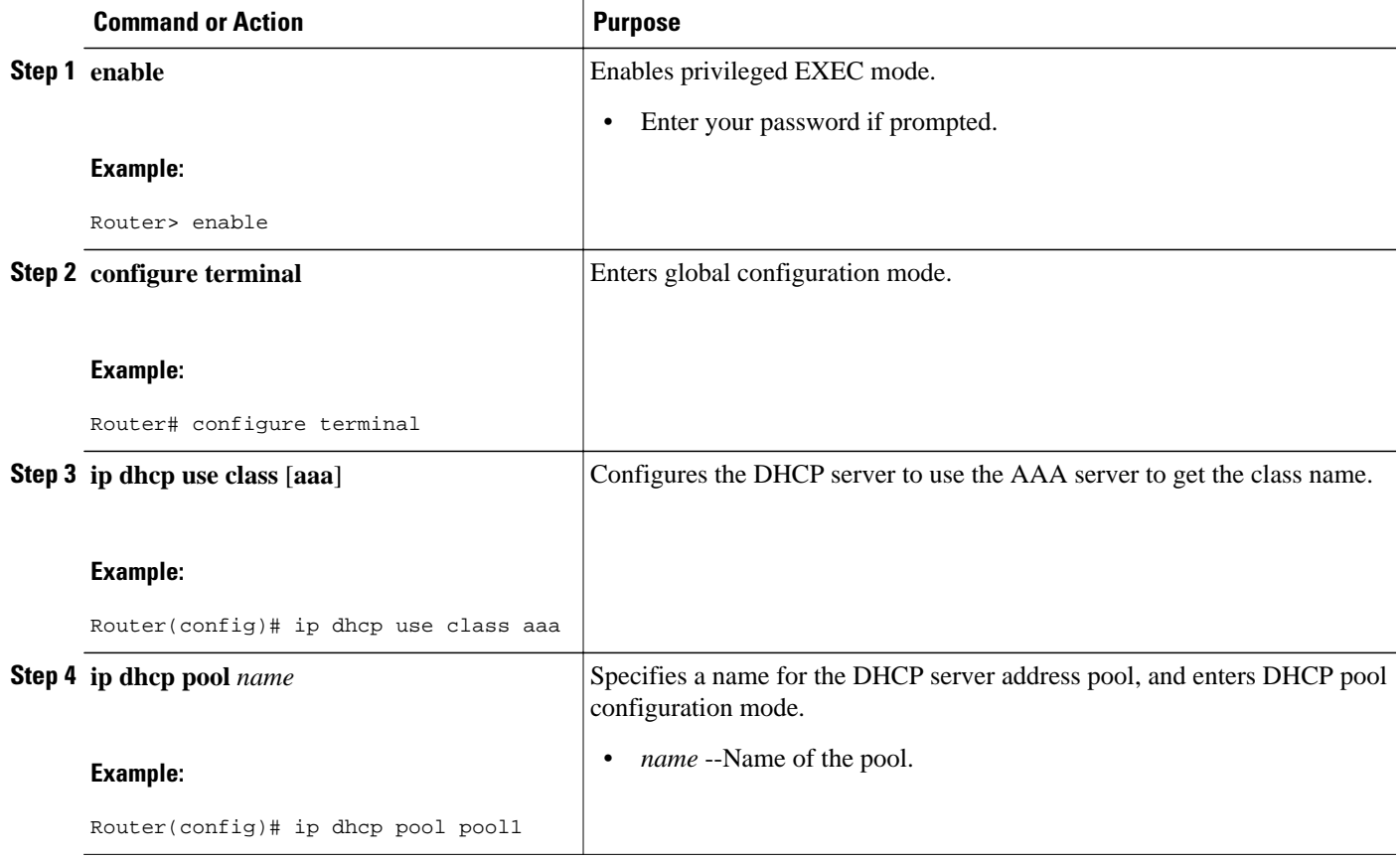

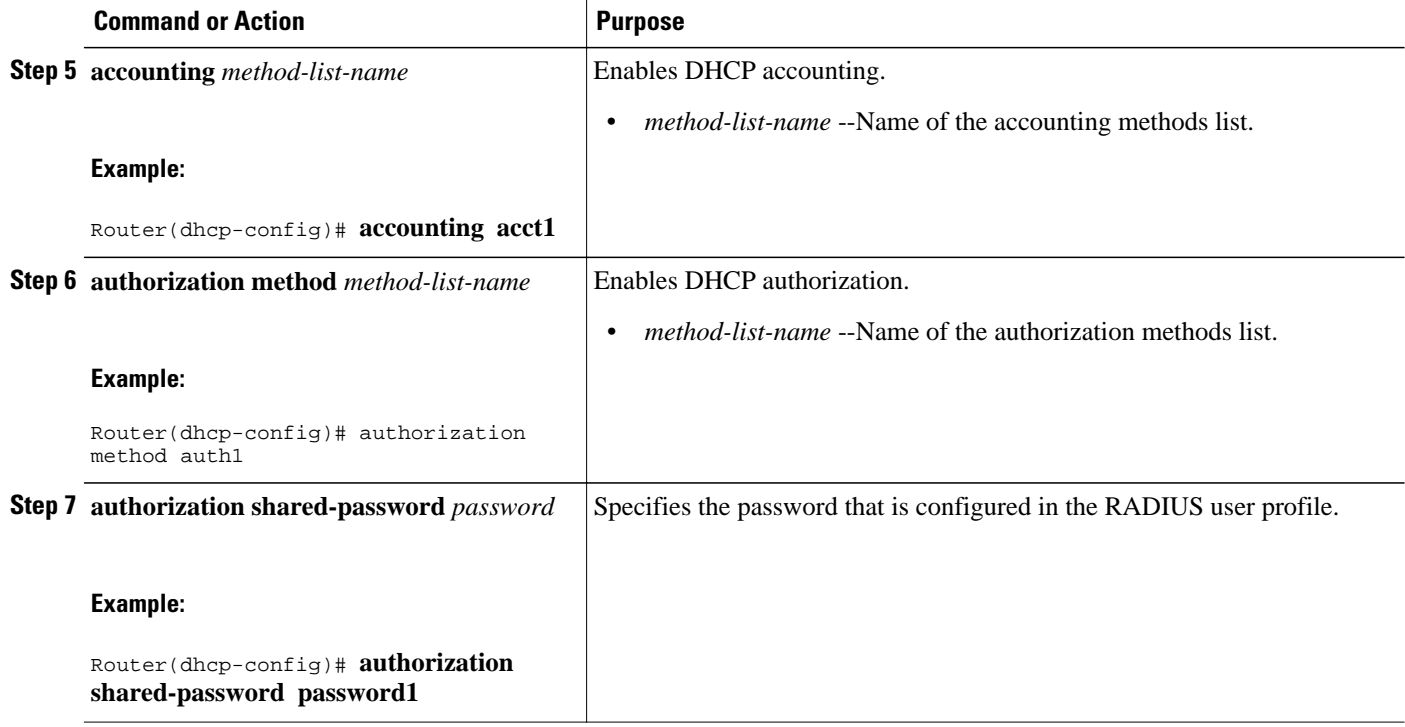

<span id="page-12-0"></span>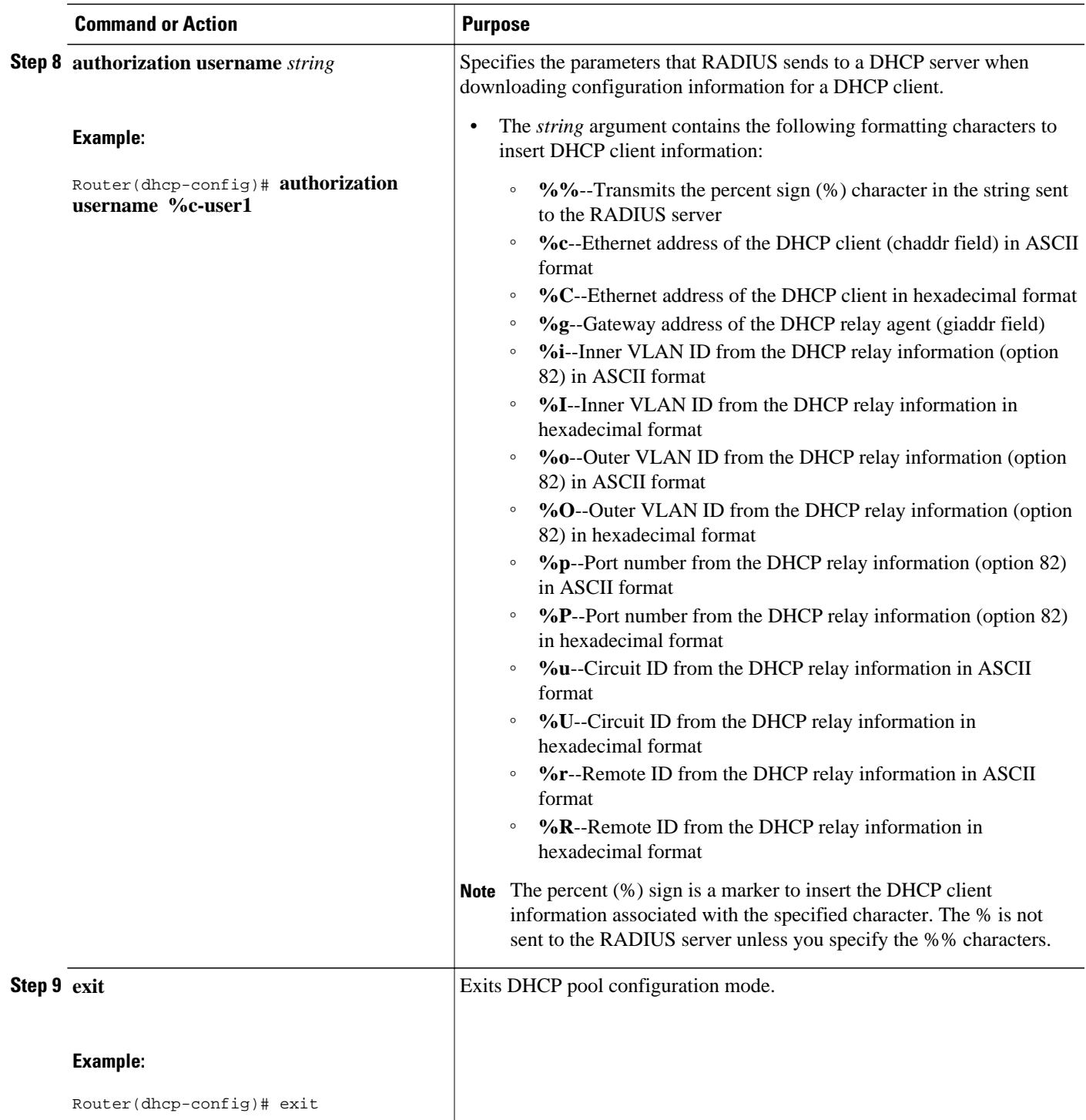

## **Configuring the DHCP Server Proxy Enhancement**

Perform this task to configure the DHCP Server Proxy Enhancement feature.

Configure the AAA configuration before configuring the DHCP Server for RADIUS Proxy feature.

#### **SUMMARY STEPS**

- **1. enable**
- **2. configure terminal**
- **3. ip dhcp use class aaa**
- **4. ip dhcp pool** *name*
- **5. accounting** *server-group-name*
- **6. authorization method** *method-list-name*
- **7. authorization shared-password** *password*
- **8. authorization username** *username*
- **9. exit**
- **10.ip dhcp pool** *name*

**11.network** *network-number* [*mask* [**secondary**] | **/** *prefix-length* [**secondary**]]

**12. class** *class-name*

**13. address range** *start-ip end-ip*

#### **DETAILED STEPS**

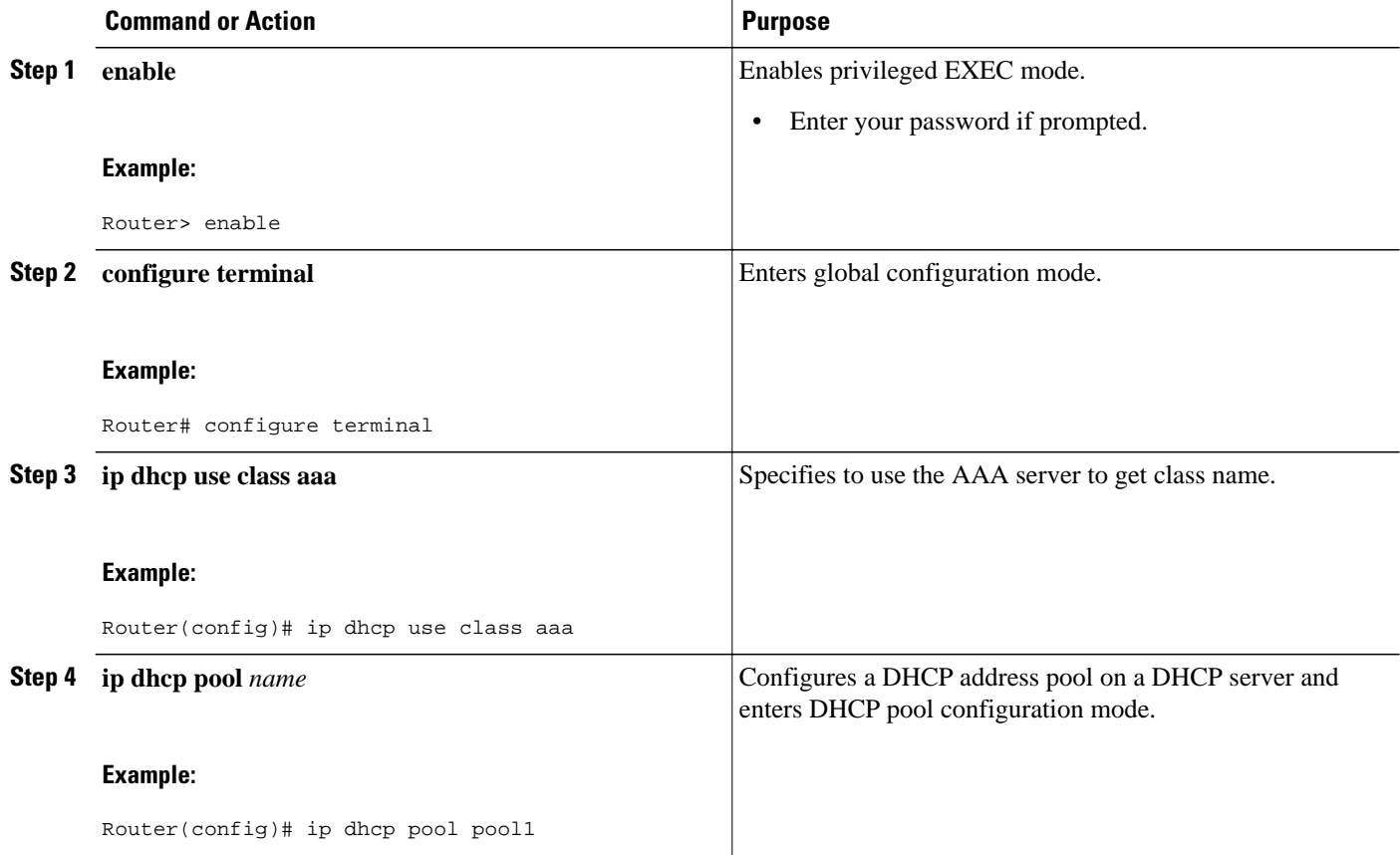

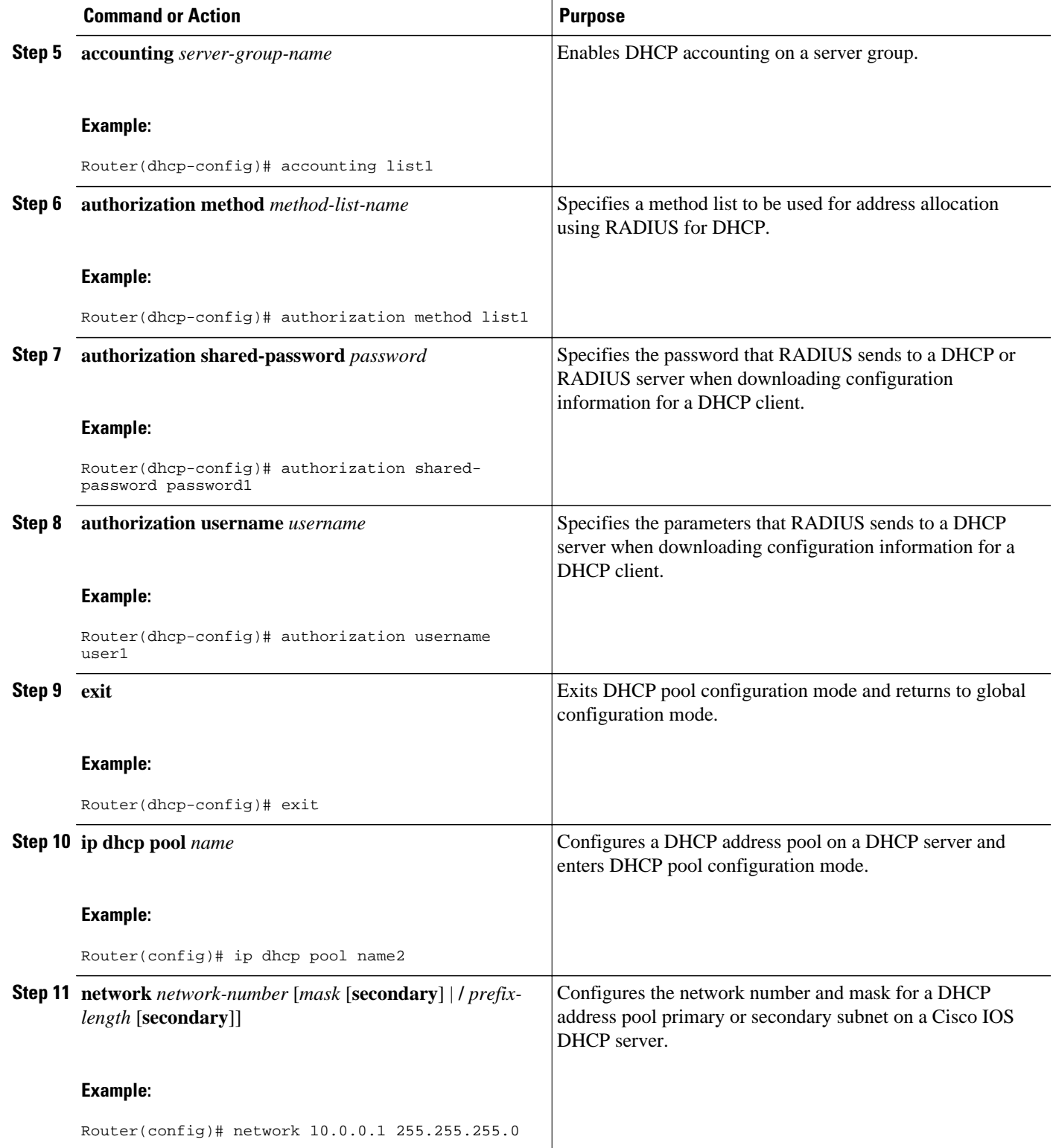

<span id="page-15-0"></span>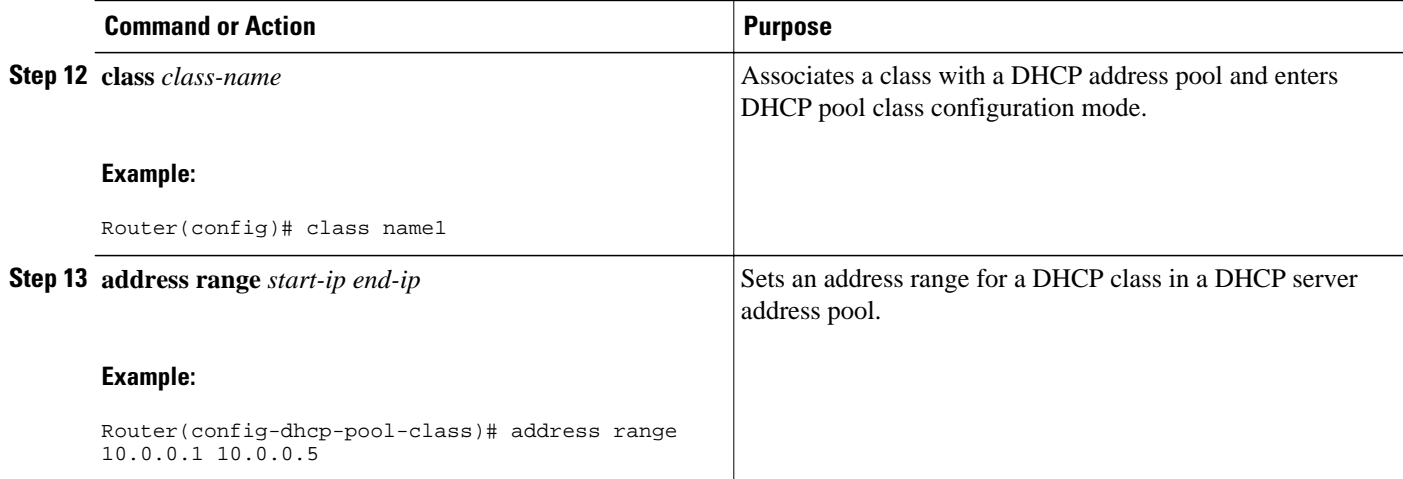

## **Monitoring and Maintaining the DHCP Server**

Perform this task to verify and monitor DHCP server information. Once the router is in privileged EXEC mode, you can enter the commands in any order.

#### **SUMMARY STEPS**

- **1. enable**
- **2. debug ip dhcp server packet**
- **3. debug ip dhcp server events**
- **4. show ip dhcp binding** [*address*]
- **5. show ip dhcp server statistics**
- **6. show ip dhcp pool** [*name*]
- **7. show ip route dhcp** [*address*]

#### **DETAILED STEPS**

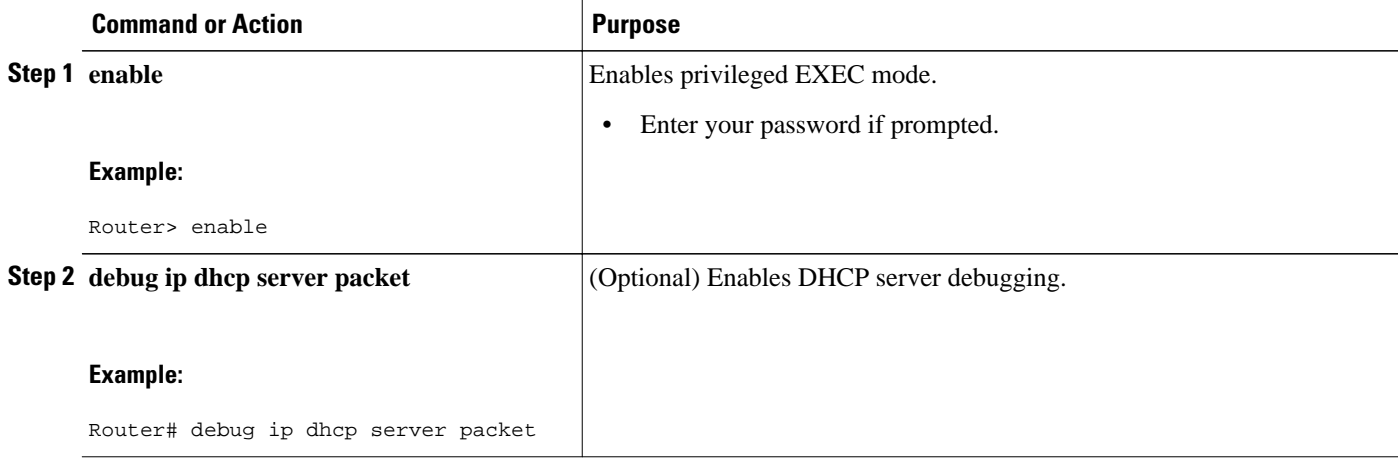

<span id="page-16-0"></span>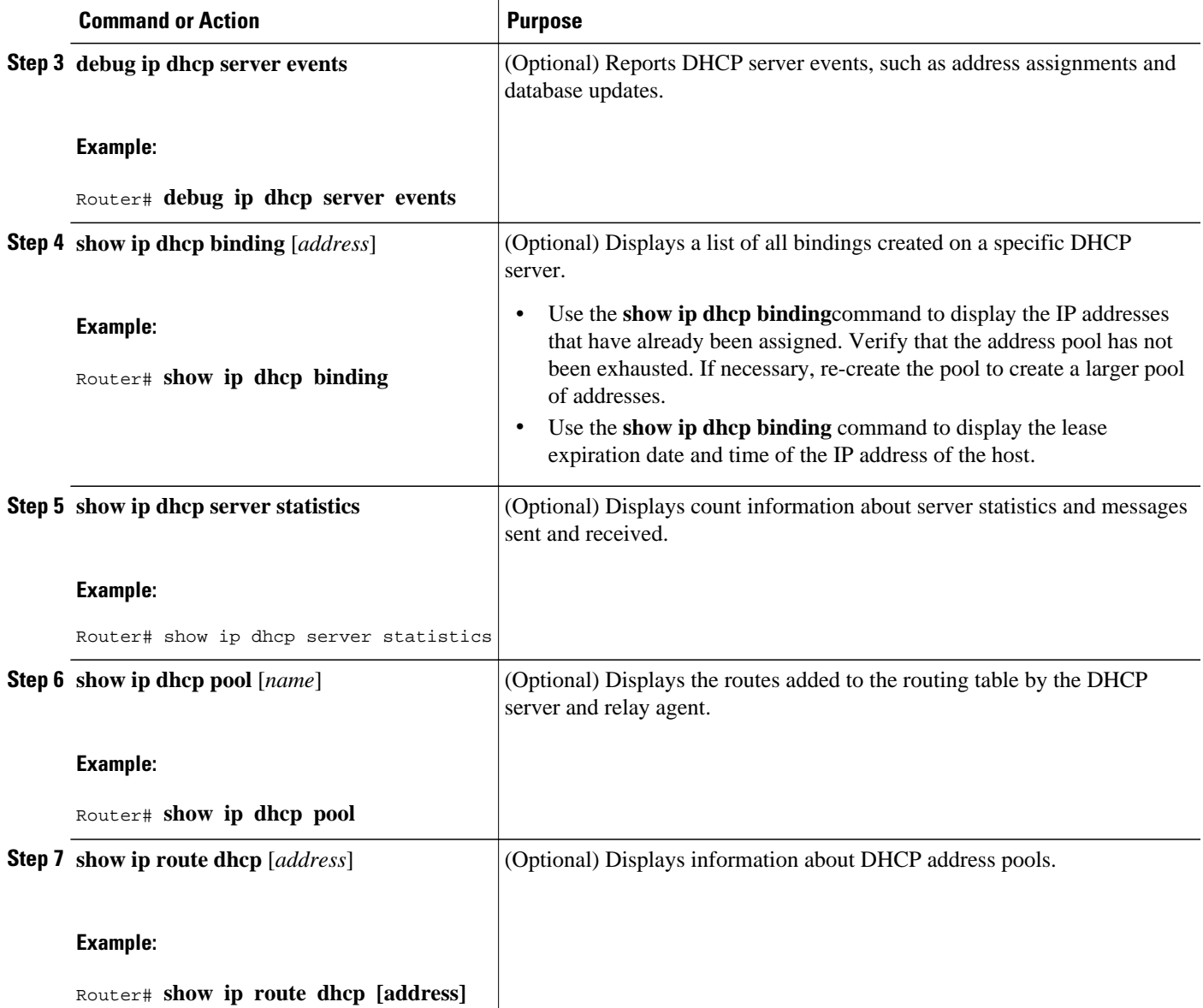

# **Configuration Examples for DHCP Server Radius Proxy**

- Example Configuring the DHCP Server for RADIUS Proxy, page 17
- [Example Configuring RADIUS Profiles for RADIUS Proxy, page 18](#page-17-0)
- [Example Configuring the DHCP Server for RADIUS Proxy Enhancement, page 18](#page-17-0)
- [Example Configuring RADIUS Profiles for RADIUS Proxy Enhancement, page 19](#page-18-0)

## **Example Configuring the DHCP Server for RADIUS Proxy**

The following example shows how to configure a DHCP server for RADIUS-based authorization of DHCP leases. In this example, DHCP clients can attach to Ethernet interface 4/0/1 and Ethernet subinterface

<span id="page-17-0"></span>4/0/3.10. The username string (%c-user1) specifies that the RADIUS server sends the Ethernet address of DHCP client named user1 to the DHCP server.

```
Router> enable
Router# configure terminal
Router(config)# service dhcp
Router(config)# aaa new-model
Router(config)# aaa group server radius rad1
Router(config-sg)# server 10.1.1.1
Router(config-sg)# server 10.1.5.10
Router(config-sg)# exit
Router(config)# aaa authorization network auth1 group group1
Router(config)# aaa accounting network acct1 start-stop group group1
Router(config)# aaa session-id common
Router(config)# ip dhcp database tftp://172.16.1.1/router-dhcp write-delay 100 timeout 5
!
Router(config)# ip dhcp pool pool_common
Router(config-dhcp)# accounting acct1
Router(config-dhcp)# authorization method auth1
Router(config-dhcp)# authorization shared-password cisco
Router(config-dhcp)# authorization username %c-user1
Router(config-dhcp)# exit
! 
Router(config)# interface ethernet 4/0/1
Router(config-if)# ip address 10.0.0.1 255.255.255.0
Router(config-if)# exit
Router(config-if)# interface ethernet 4/0/3.10
Router(config-if)# encapsulation dot1q 100 second-dot1q 200
Router(config-if)# ip address 10.1.1.1 255.255.255.0
Router(config-if)# exit
Router(config)# radius-server host 10.1.3.2
Router(config)# radius-server key cisco
Router(config)# exit
```
### **Example Configuring RADIUS Profiles for RADIUS Proxy**

The following example shows how to configure a typical RADIUS user profile to send attributes in an access-accept message to the DHCP server:

```
DHCP-00059A3C7800 Password = "password"
Service-Type = Framed,
Framed-Ip-Address = 10.3.4.5,
Framed-Netmask = 255.255.255.0,
Framed-Route = "0.0.0.0 0.0.0.0 10.3.4.1",
Session-Timeout = 3600,
Cisco:Cisco-Avpair = "session-duration=7200"
```
### **Example Configuring the DHCP Server for RADIUS Proxy Enhancement**

The following example shows how to configure a DHCP server for RADIUS-based authorization of classname. In this example, DHCP clients can attach to Ethernet interface 4/0/1 and Ethernet subinterface 4/0/3.10. The username string (%c-user1) specifies that the RADIUS server sends the Ethernet address of DHCP client named user1 to the DHCP server.

```
Router> enable
Router# configure terminal
Router(config)# service dhcp
Router(config)# aaa new-model
Router(config)# aaa group server radius rad1
Router(config-sg)# server 10.1.1.1
Router(config-sg)# server 10.1.5.10
Router(config-sg)# exit
Router(config)# aaa authorization network auth1 group group1
```

```
Router(config)# aaa accounting network acct1 start-stop group group1
Router(config)# aaa session-id commo
n
Router(config)# ip dhcp database tftp://172.0.2.1/router-dhcp write-delay 100 timeout 5
!
Router(config)# ip dhcp pool pool_common
Router(config-dhcp)# accounting acct1
Router(config-dhcp)# authorization method auth1
Router(config-dhcp)# authorization shared-password password1
Router(config-dhcp)# authorization username %c-user1
Router(config-dhcp)# exit
!
Router(config)# ip dhcp pool pool_subnet
Router(config-dhcp)# network 10.3.4.0 255.255.255.0
Router(config-dhcp)# class class-1
Router(config-dhcp)# address range 10.3.4.1 10.3.4.10
Router(config-dhcp)# exit
!
Router(config)# interface ethernet 4/0/1
Router(config-if)# ip address 10.0.0.1 255.255.255.0
Router(config-if)# exit
Router(config-if)# interface ethernet 4/0/3.10
Router(config-if)# encapsulation dot1q 100 second-dot1q 200
Router(config-if)# ip address 10.1.1.1 255.255.255.0
Router(config-if)# exit
Router(config)# radius-server host 10.1.3.2
Router(config)# radius-server key cisco
Router(config)# exit
```
### **Example Configuring RADIUS Profiles for RADIUS Proxy Enhancement**

The following example shows how to configure a typical RADIUS user profile to send attributes in an access-accept message to the DHCP server:

```
DHCP-00059A3C7800 Password = "password"
Service-Type = Framed,
Classname = "class-1"
Framed-Route = "0.0.0.0 0.0.0.0 10.3.4.1",
Session-Timeout = 3600,
Cisco:Cisco-Avpair = "session-duration=7200"
```
## **Additional References**

#### **Related Documents**

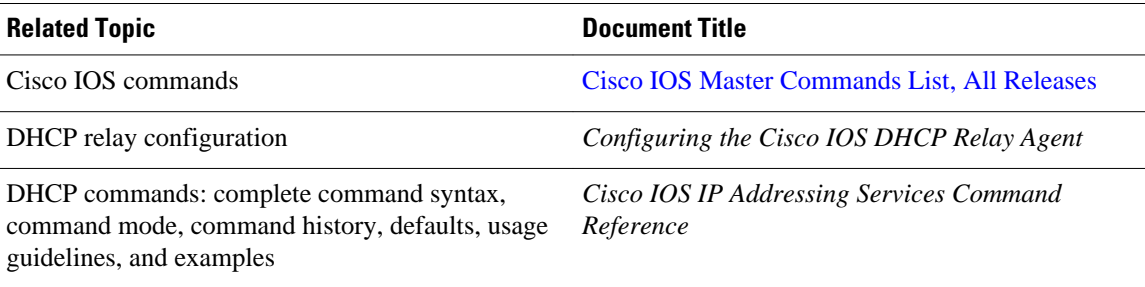

#### <span id="page-19-0"></span>**Standards**

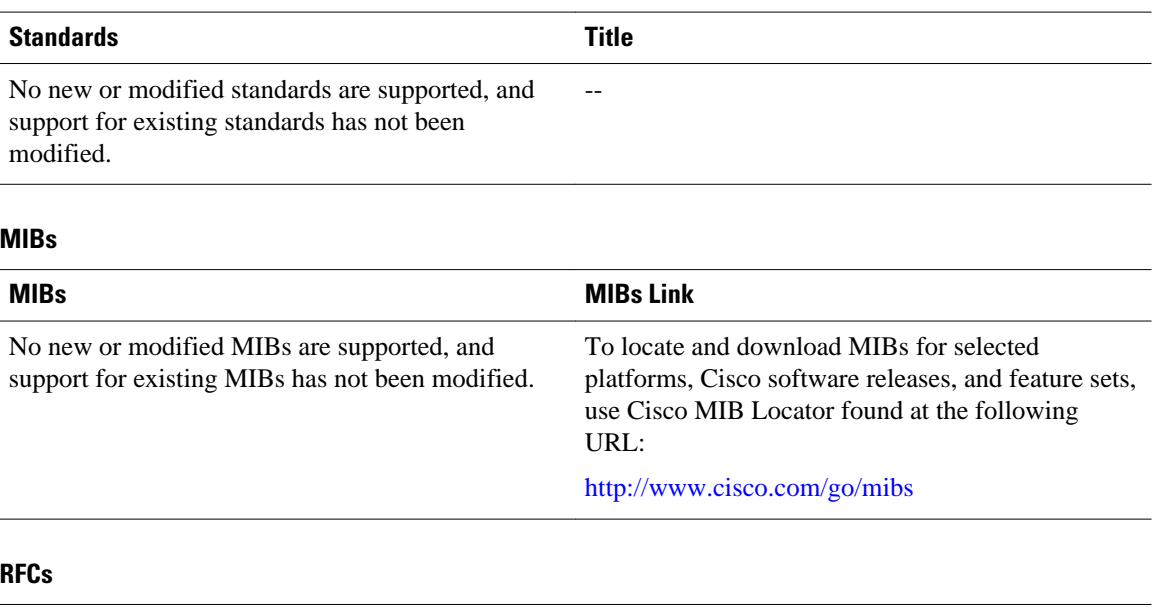

--

No new or modified RFCs are supported, and support for existing RFCs has not been modified.

**RFCs Title**

## **Technical Assistance**

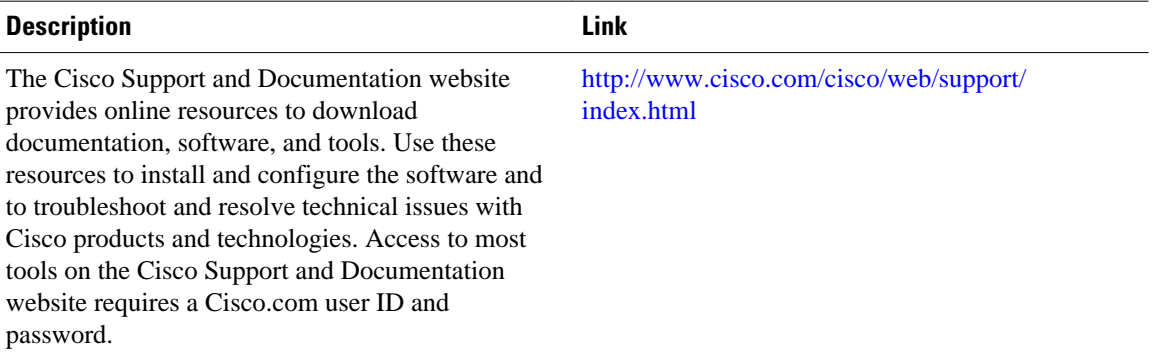

# **Feature Information for DHCP Server RADIUS Proxy**

The following table provides release information about the feature or features described in this module. This table lists only the software release that introduced support for a given feature in a given software release train. Unless noted otherwise, subsequent releases of that software release train also support that feature.

Use Cisco Feature Navigator to find information about platform support and Cisco software image support. To access Cisco Feature Navigator, go to [www.cisco.com/go/cfn.](http://www.cisco.com/go/cfn) An account on Cisco.com is not required.

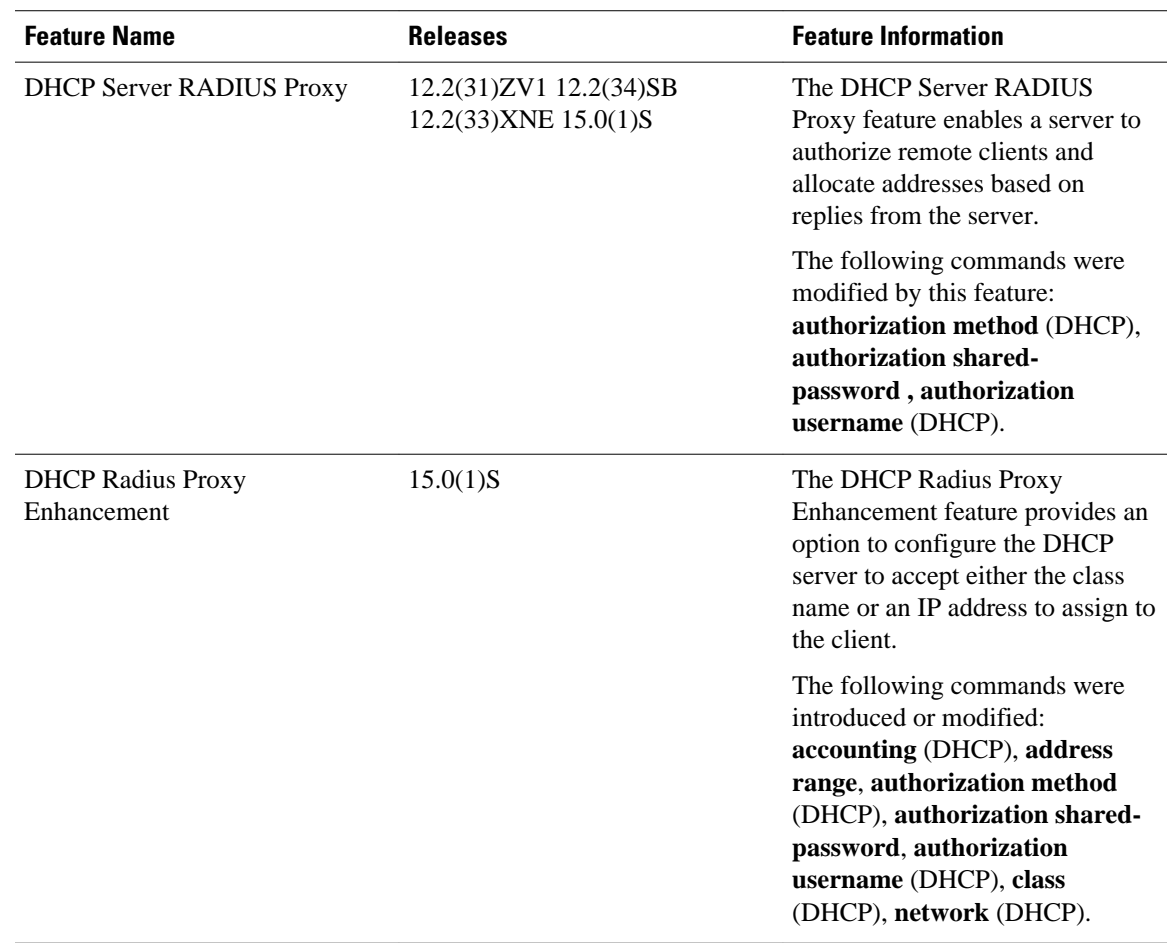

#### <span id="page-20-0"></span>*Table 3 Feature Information for Cisco IOS DHCP Server Radius Proxy*

## **Glossary**

**client** --A host trying to configure its interface (obtain an IP address) using DHCP or BOOTP protocols. **DHCP** --Dynamic Host Configuration Protocol.

**giaddr** --gateway IP address. The giaddr field of the DHCP message provides the DHCP server with information about the IP address subnet on which the client is to reside. It also provides the DHCP server with an IP address where the response messages are to be sent.

**MPLS** --Multiprotocol Label Switching.

**relay agent** --A router that forwards DHCP and BOOTP messages between a server and a client on different subnets.

**server** --DHCP or BOOTP server.

**VPN** --Virtual Private Network. Enables IP traffic to use tunneling to travel securely over a public TCP/IP network.

**VRF** --VPN routing and forwarding instance. A VRF consists of an IP routing table, a derived forwarding table, a set of interfaces that use the forwarding table, and a set of rules and routing protocols that determine what goes into the forwarding table. In general, a VRF includes the routing information that

defines a customer VPN site that is attached to a PE router. Each VPN instantiated on the PE router has its own VRF.

Cisco and the Cisco logo are trademarks or registered trademarks of Cisco and/or its affiliates in the U.S. and other countries. To view a list of Cisco trademarks, go to this URL: [www.cisco.com/go/trademarks](http://www.cisco.com/go/trademarks). Third-party trademarks mentioned are the property of their respective owners. The use of the word partner does not imply a partnership relationship between Cisco and any other company. (1110R)

Any Internet Protocol (IP) addresses and phone numbers used in this document are not intended to be actual addresses and phone numbers. Any examples, command display output, network topology diagrams, and other figures included in the document are shown for illustrative purposes only. Any use of actual IP addresses or phone numbers in illustrative content is unintentional and coincidental.

© 2012 Cisco Systems, Inc. All rights reserved.